## **Schedule for On-line Course Add/Drop**

1st semester of 2020 academic year

- 1. The online course add/drop is scheduled on Sept. 10 till Sept. 18, from 15:00 to 21:00, and the result of course selection will be announced on Sept. 21 at 15:00. Please check the e-care system for the result.
- 2. There are two stages to do online course add/drop. The first stage is from Sept. 10 to Sept. 14; and the second stage is from Sept. 16 to Sept. 18.
- 3. Whether the student would like to add/drop courses or not, he/she must log in to e-care system to complete the online confirmation of the course selection result before the request of the correction of course selection.
- 4. For downloading the Precautions and Notices of Course Selection, please check the website of Office of Academic Affairs—>Academic Administration Division—>Course Selection.
- 5. The correction of course selection can only be requested and processed after the announcement of online course selection starting from Sept. 21, 15:00. The request for course selection correction will not be accepted for any course not signed in.
- 6. To request the correction of course selection, please log in to e-care system—>service of course affairs. After signing in for the course correction, print out the request form for course correction, and obtain the signature and authorization of course instructor, and then bring it to Academic Administration Division for review during the period of Sept. 22 to Sept. 26.

**Academic Administration Division** 

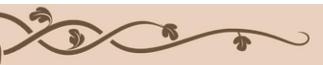

## 109 學年度第1 學期網路選課「加退選」時程公告

- 1.109學年度第1學期網路選課「加退選」訂於109年9月10日至109年9月18日進行,每日15:00至21:00開放選課,並於次日15:00公告選課結果,選課時程及其他公告事項請詳閱附件。
- 2. 網路加退選分為二階段,每一階段選課時間為 3 天,網路選課系統連結: 學學
- 3. 學生無論是否辦理加退選,均應於選課資料更正申 請結束前登入校務 e-care 完成線上確認選課結 果。
- 4. 選課注意事項及須知請至教務處->教學業務組-> 選課專區下載,網頁連結:
- 5. 欲申請 109 學年度第1 學期選課資料更正,請登入校務 e-care->課程服務,登錄更正課程後,印出資料更正申請單紙本經<授課教師核章後>於 109年9月22日~9月26日送至教學業務組進行審核。

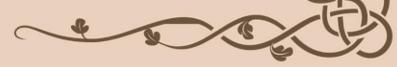

## <u>109 學年度第1 學期</u> 選課資料更正申請公告

- 1.109 學年度第1 學期網路選課最後於109 年 9 月 21 日15:00 公告,請登入校務 e-care 確認選課結果。
- 2.109學年度第1學期選課資料更正申請需於網路選課結束並公告後109年9月21日15:00起,先登入校務 e-care 完成登錄資料,再印出申請單經授課教師簽章,未登錄之課程不接受選課更正申請。
- 3. 選課資料更正申請請登入校務 e-care ->課程服務 ->選課更正登錄,完成選課更正資料登錄,其他事項請詳閱附件之選課資料更正申請說明及流程。
- 4. 完成登錄申請資料後,印出申請表紙本經授課教師 簽章後於109年9月22日至9月26日送至教學業 務組進行審核。
- 5. 日間部選課資料更正申請資料登錄連結:
- 6. 選課資料更正申請說明及流程如附件。

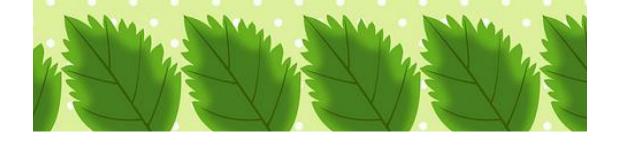